## **Examples: Dynamically Setting a Submit by Email Address**

By Thom Parker, [WindJack Solutions, Inc.](http://wwww.windjack.com/)

## **Example #1: Using a Value from a Form Field to CC the Email**

In this example the email and name fields in the "Personal Data" form section below are used to build an email to which the form data is attached. In order for the form submit to work properly the user must have an email client on there system. Two examples are provided, one using the "doc.mailDoc()" function which attaches the form data in FDF format, and the "doc.submitForm()" function which is setup to attach the form data in a generic XML grammar.

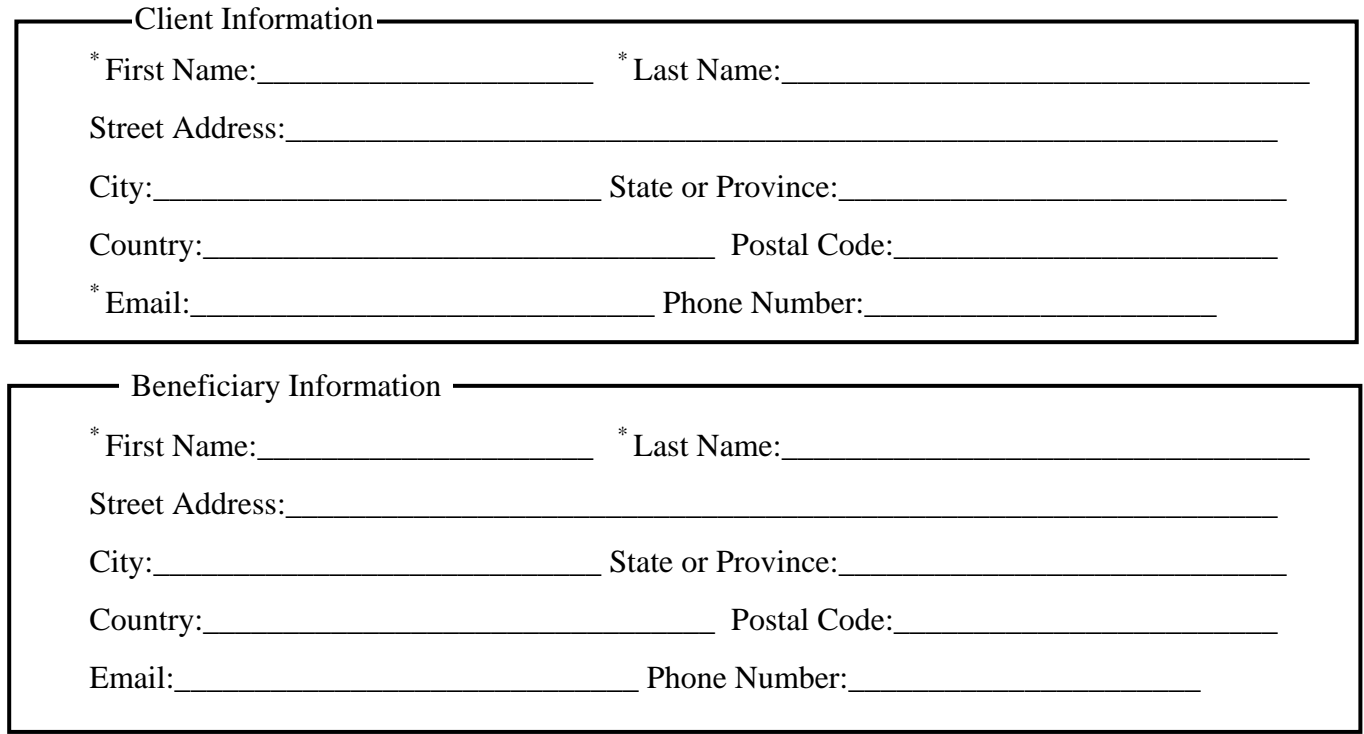

**\* - Required Fields** 

Email Submit as FDF

Email Submit as XML

## **Example #2: Routing the Submit from a Drop-Down Field**

This example shows how a form can be routed by the user selecting from a list. A section of an internal company form is shown below. It shows an area for entering employee information and a Combo, or Drop Down, field for selecting the destination of the form. The form is routed to both the selected department and to the employee

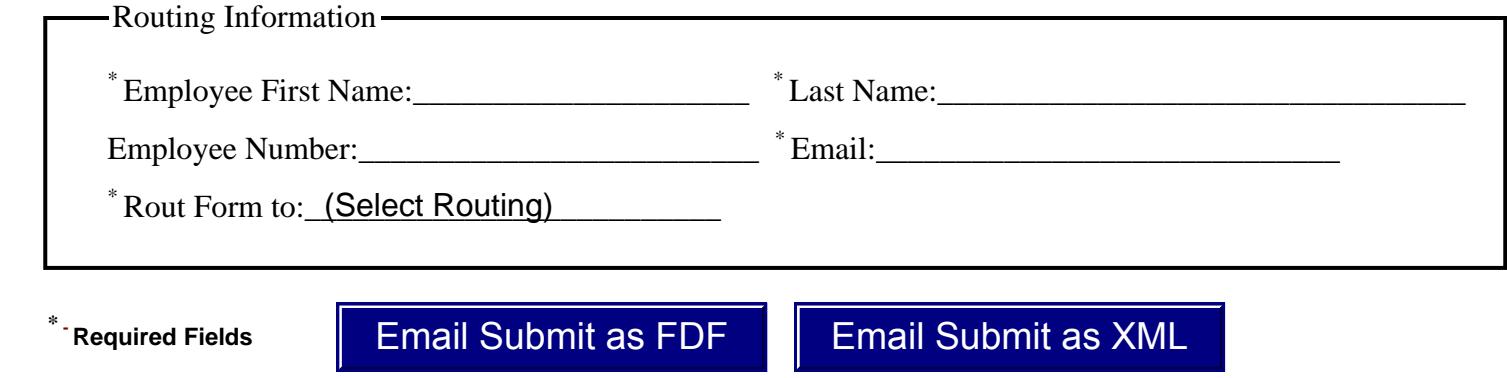

## **Example #3: Routing the Submit to Multiple selections from a List Field**

This example shows an alternate method for distributing an inter-office form. In fact, it uses the text fields from the example above, but for the submit it uses the emails specified by the Multi-Select "Email Distribution List"

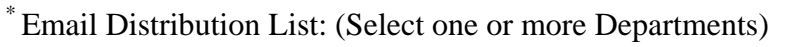

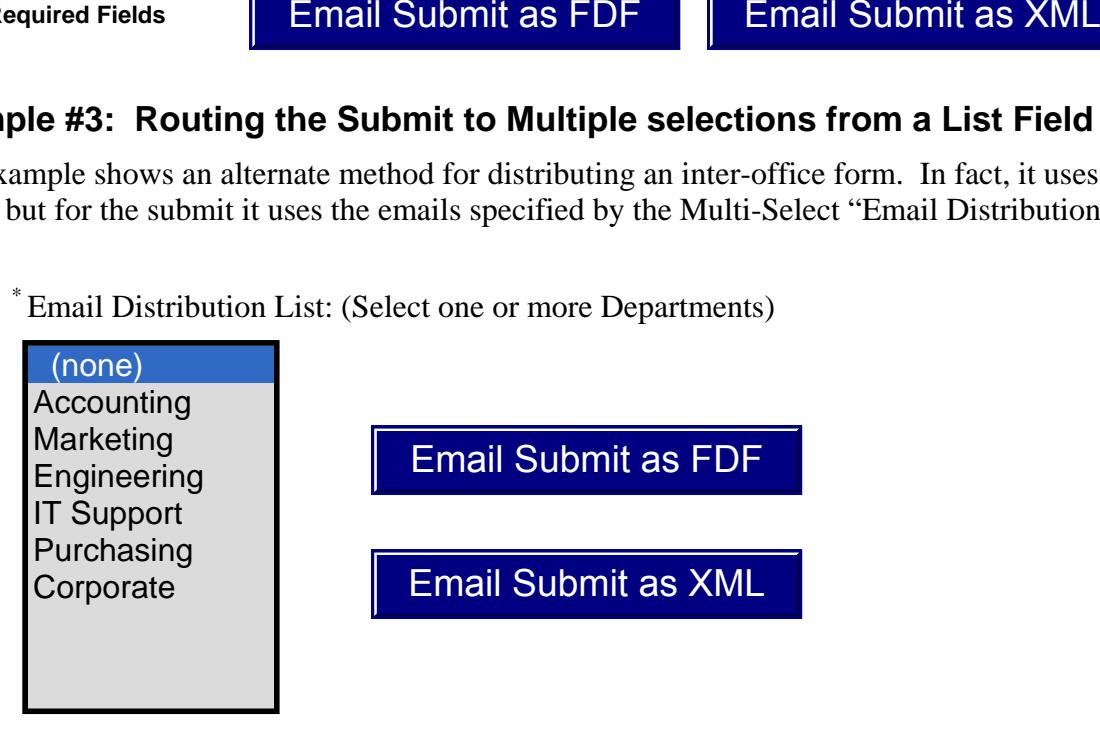